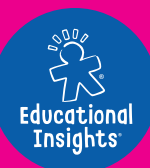

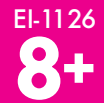

# **ARTIE Guide to Getting Started**

Go to **CodeWithArtie.com DOWNLOAD** the latest software **and REGISTER** your Artie Max™!

**FIRST THINGS FIRST**

**WARNING:**  $\triangle$ CHOKING HAZARD -Small parts. Not for children under 3 years.

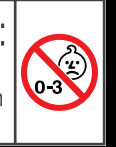

## ПИТАНИЕ

## ПОДГОТОВКА

Подключите конец microUSB к задней панели

Арти Max

Арти Мах имеет встроенный аккумулятор. Чтобы зарядить батарею, используйте кабель microUSB. Этот кабель также пригодится для загрузки обновлений с сайта.

CodeWithArtie.com

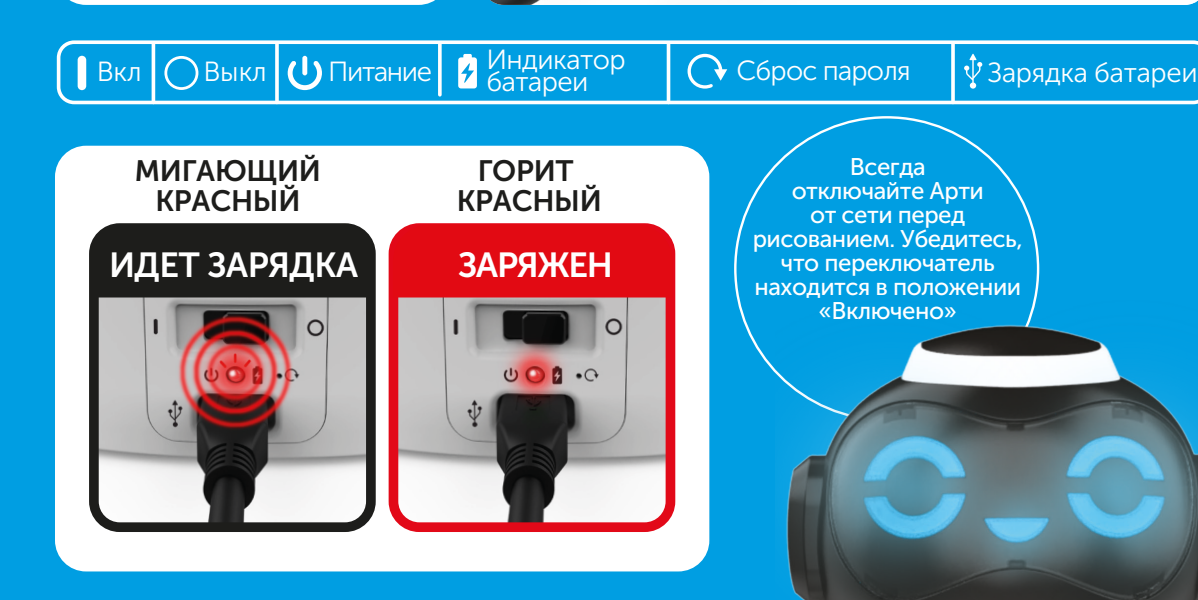

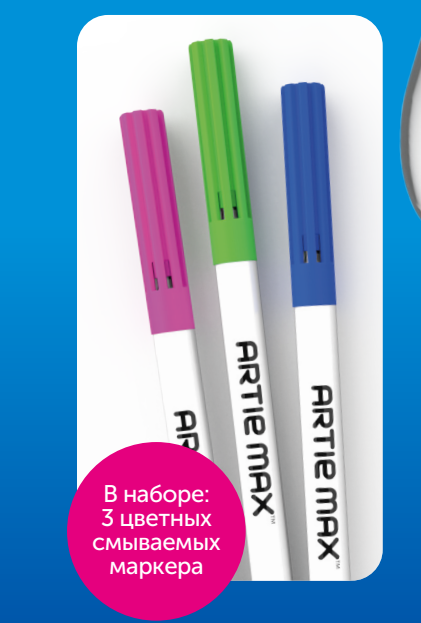

1. Потяните вверх и назад, как показано на рисунке, чтобы открыть отделение для маркеров Арти Мах.

**ARTIE**<br>MAX

ARTIE

**They** 

**ARTIE MAX** 

2. Снимите колпачки и поместите маркеры в «Карусель маркеров». Вставьте маркеры до упора.

### БУМАГА

Арти Мах лучше всего рисует на обычной бумаге формата А4 или больше. Не используйте мелованную или глянцевую бумагу. Обязательно отцентрируйте Арти Мах на странице перед рисованием. Для достижения наилучших результатов приклейте страницу скотчем в каждом углу.

## **СОЕДИНЕНИЕ**

**ARTIE MAX** 

Арти Мах должен быть заряжен и Включен

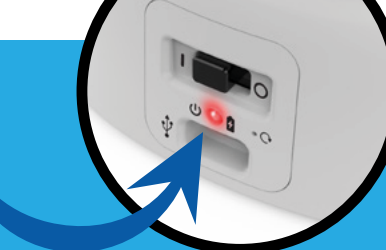

На компьютере или планшете откройте список сетей Wi-Fi. Найдите «Арти Мах» И ПОДКЛЮЧИТЕСЬ

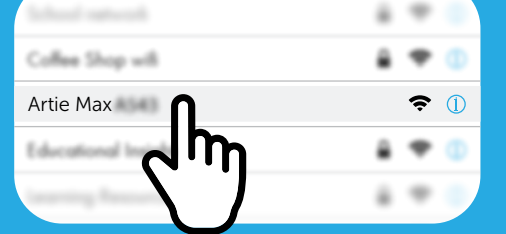

local.ArtieMax.com

Откройте окно браузера, введите адрес:

## 4. ПАРОЛЬ

СОЗДАЙТЕ **ARTIF MAX** ПАРОЛЬ будет перезагружен. Повторите шаг 2 И ПОДКЛЮЧИТЕ **ARTIF MAX** ПРИНЯТЬ ПАРОЛЬ Эта игрушка должна подключаться только к оборудованию с одним из следующих символов: @ 4 Password must be between 8 and 18 characters

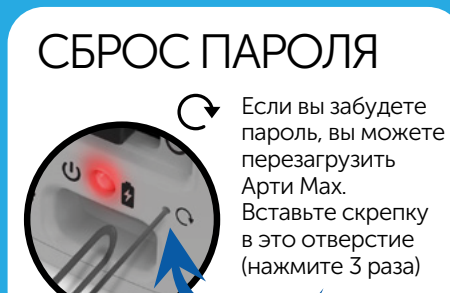

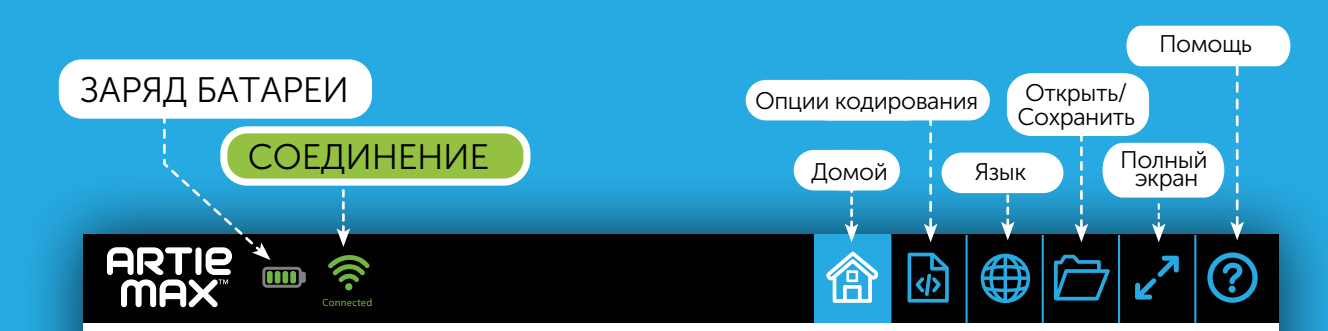

#### **WELCOME TO ARTIE MAX** SELECT A CODING CONTROL OPTION TO GET STARTED

**Beginner** Intermediate Advanced **ARTIE MAX<sup>™</sup> UI BLOCKLY JAVASCRIPT REMOTE SNAP! PYTHON CONTROL**  $C++$ 

Примечание: Арти Мах никогда не подключается к Интернету.<br>Арти Мах имеет встроенный Wi-Fi и использует его для подключения к вашему устройству.

Если интерфейс Арти Мах не отображается, обновите свой браузер.

### ДИСТАНЦИОННОЕ УПРАВЛЕНИЕ ДЕМО-РЕЖИМ

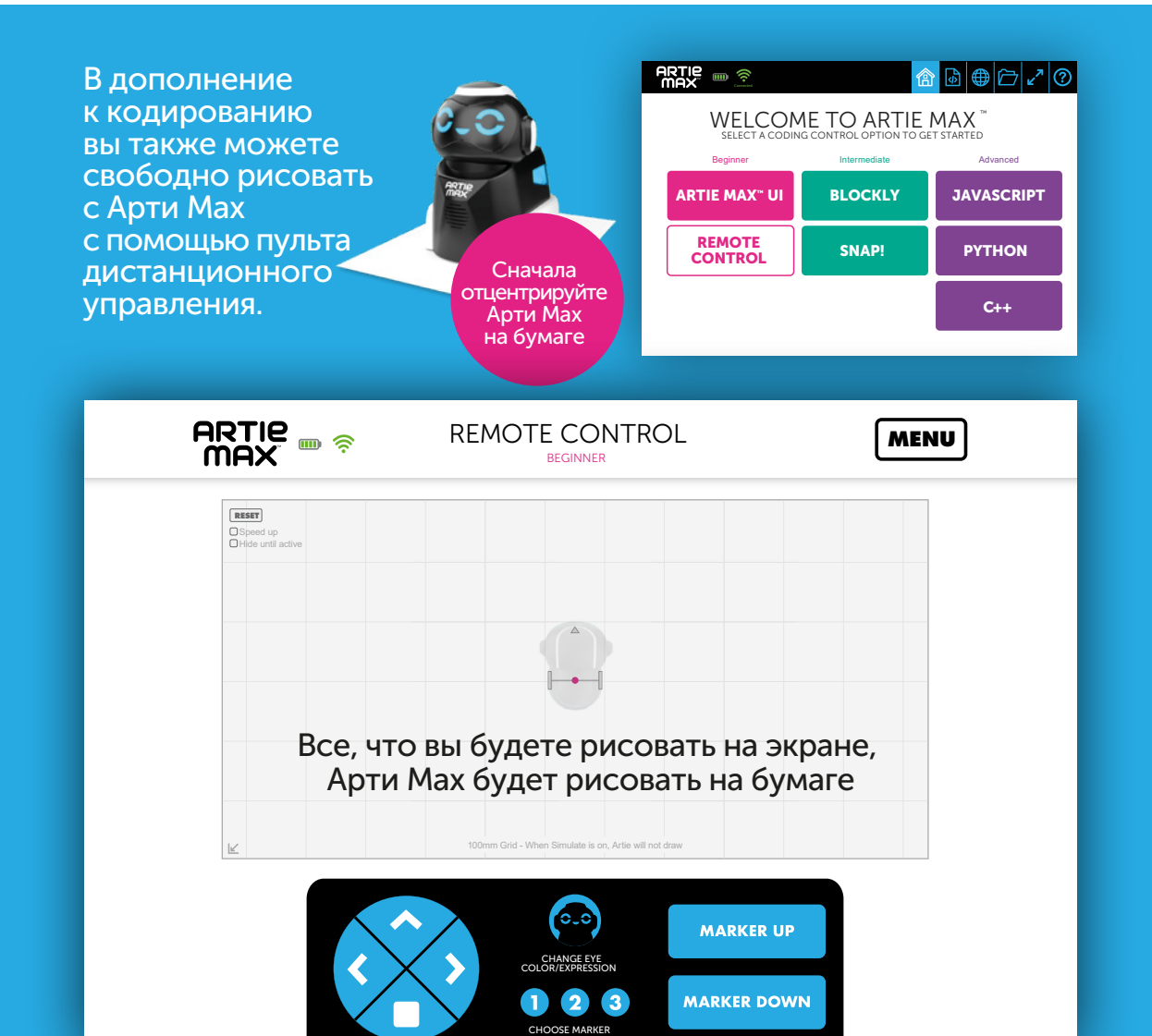

На следующих страницах представлены демо-версии каждого и в следующих страницах представлены демо верени каждето<br>из вариантов кодирования Арти Мах. Три из них являются языками ранов со сталивания». Три состоят только из текста.<br>В «перетаскивания». Три состоят только из текста.

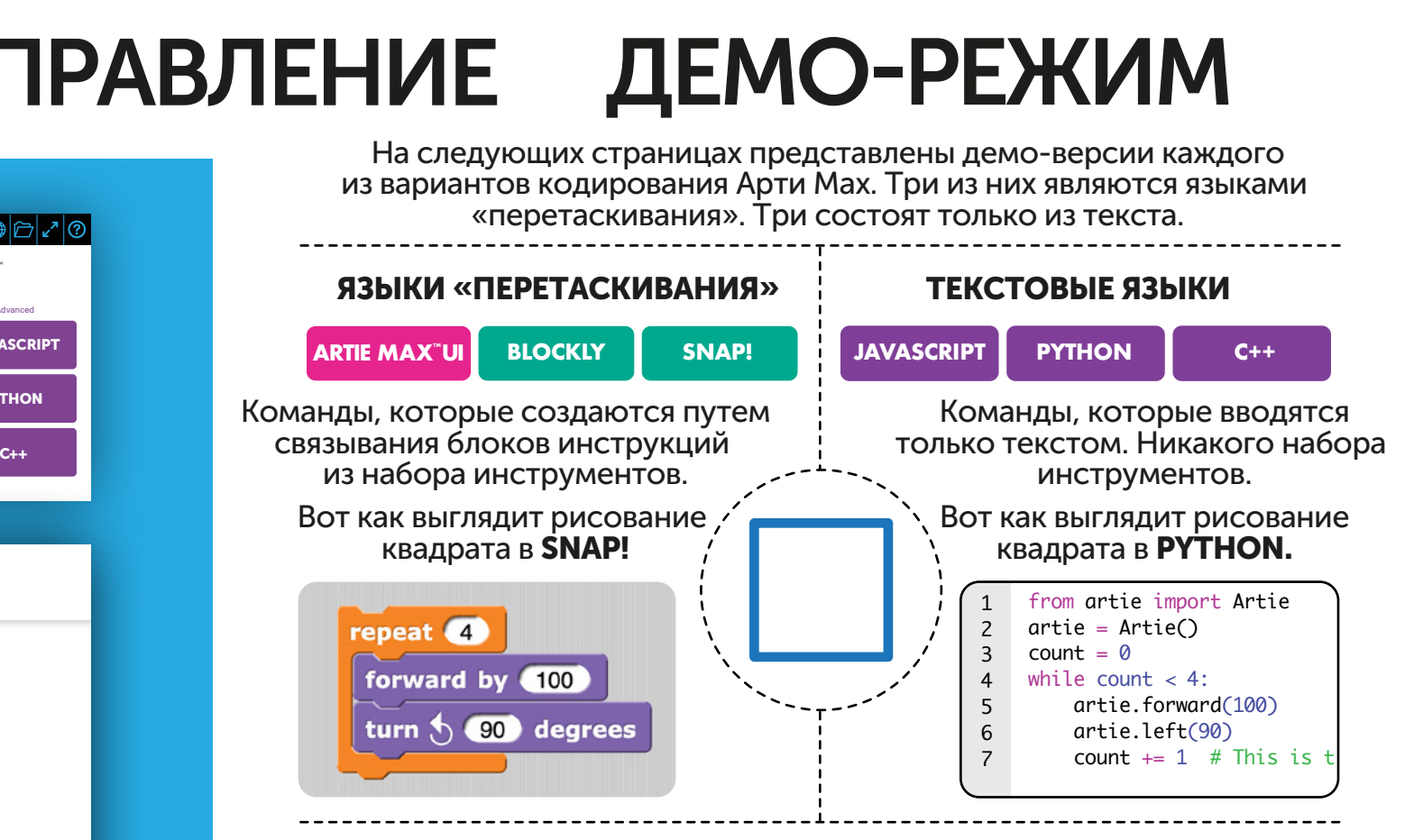

#### КАК ДЕЛАТЬ ДЕМО-ВЕРСИИ

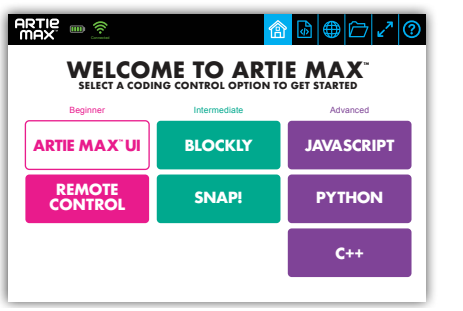

9 artie.penup() artie.left(20); **RTIE MAX<sup>\*</sup>UI** 10 11  $=$  artie.pendown(2); draw\_arc<sup>out</sup>eft',(93.0/3 12 artie.left(15); 13 artie.forward(199,20 14 artie.right(59); 15 16 artie.forward(36) 17 artie.right(64) artie.forward(15); 18 artie.right(73); 19

Выберите язык

 $\Gamma$ пелуйте инструкциям  $\mathbf{r}$ 20 Выберите язык Следуйте инструкциям

### ARTIE MAX™ UI НАЧАЛЬНЫЙ УРОВЕНЬ

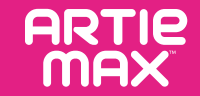

Перетащите блоки из панели инструментов, чтобы воссоздать код, который вы видите ниже:

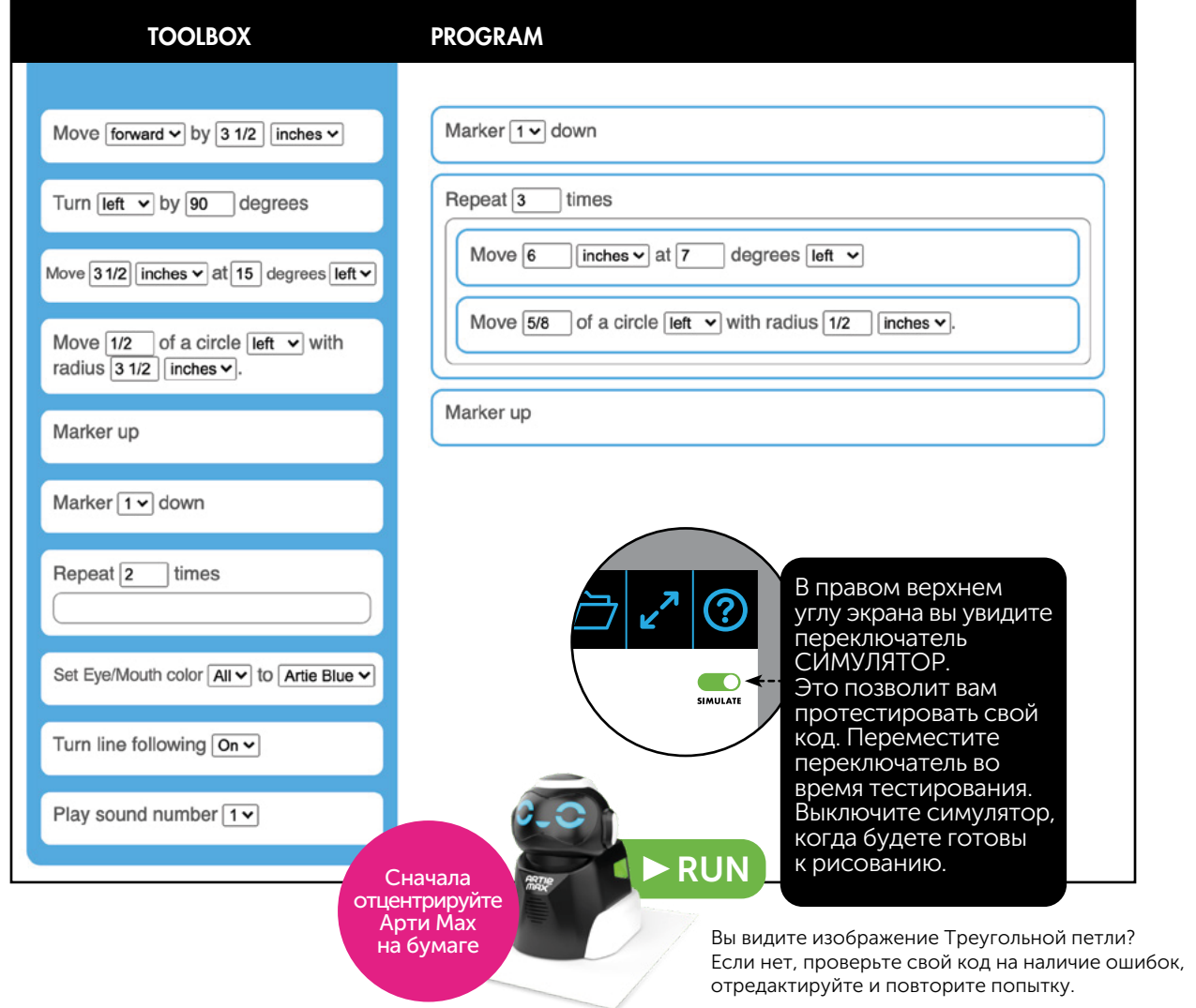

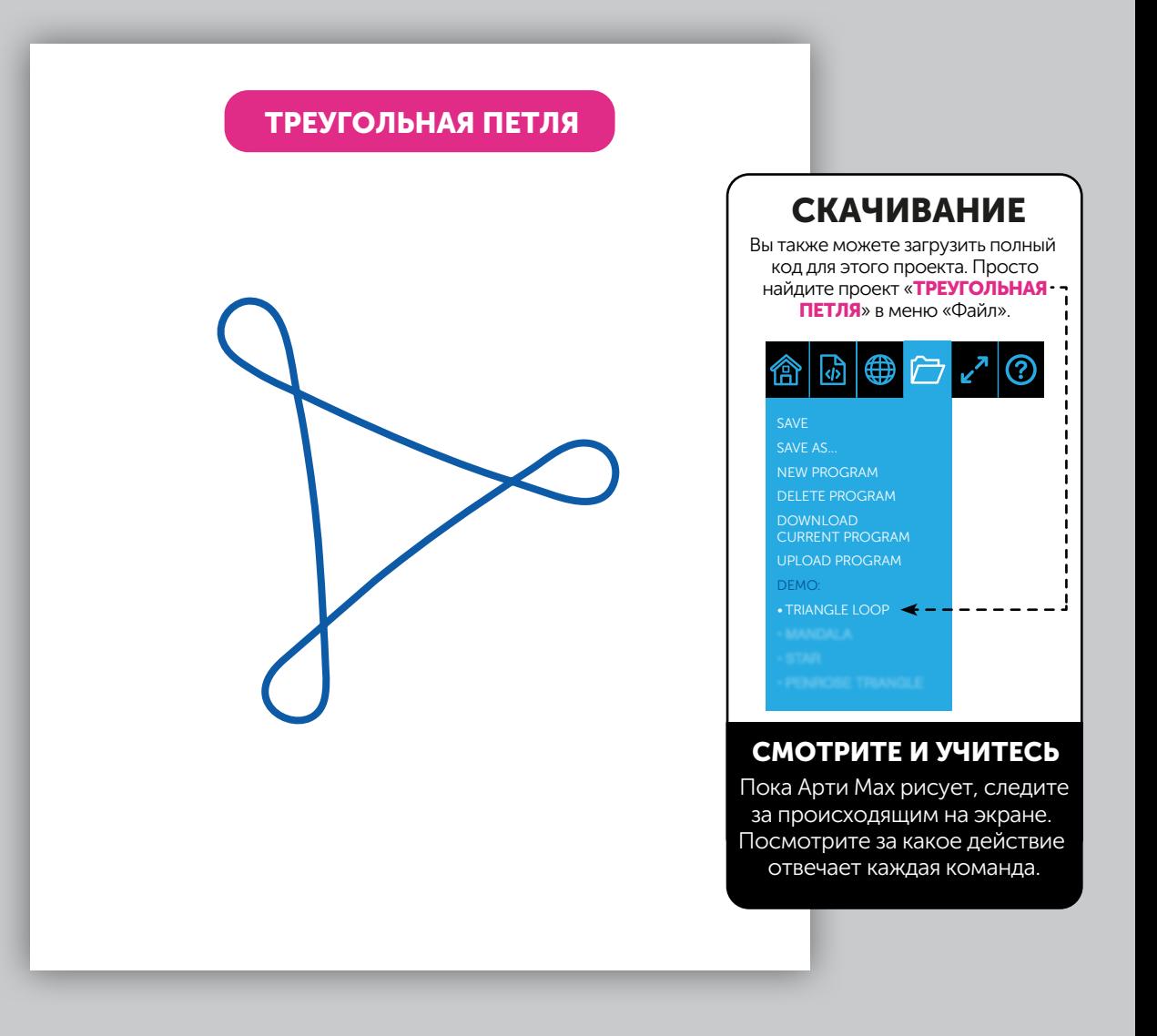

### **BLOCKLY** СРЕДНИЙ УРОВЕНЬ

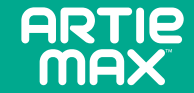

 $\mathbf \Omega$ Перетащите блоки из панели инструментов, чтобы воссоздать код, который вы видите ниже:

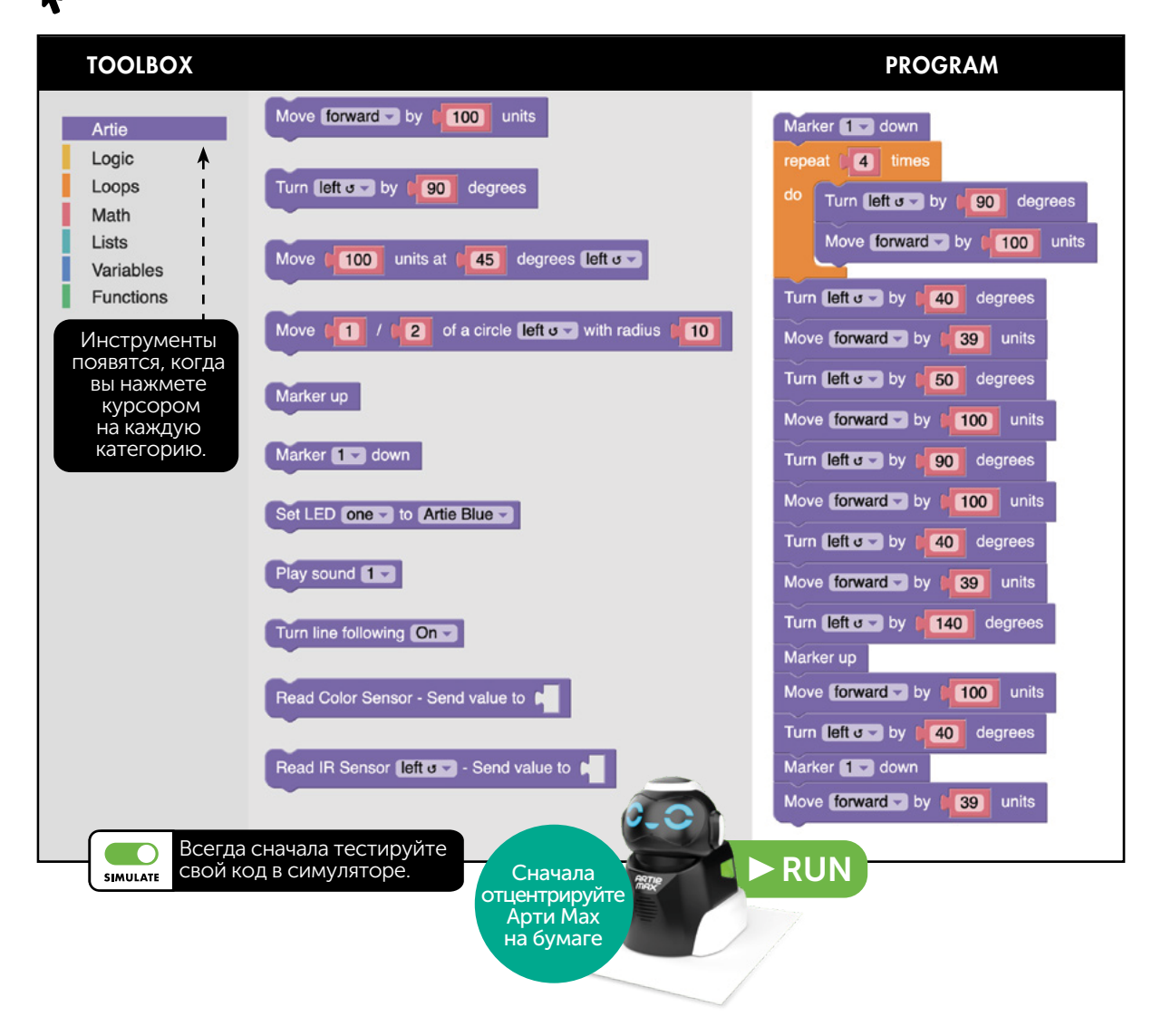

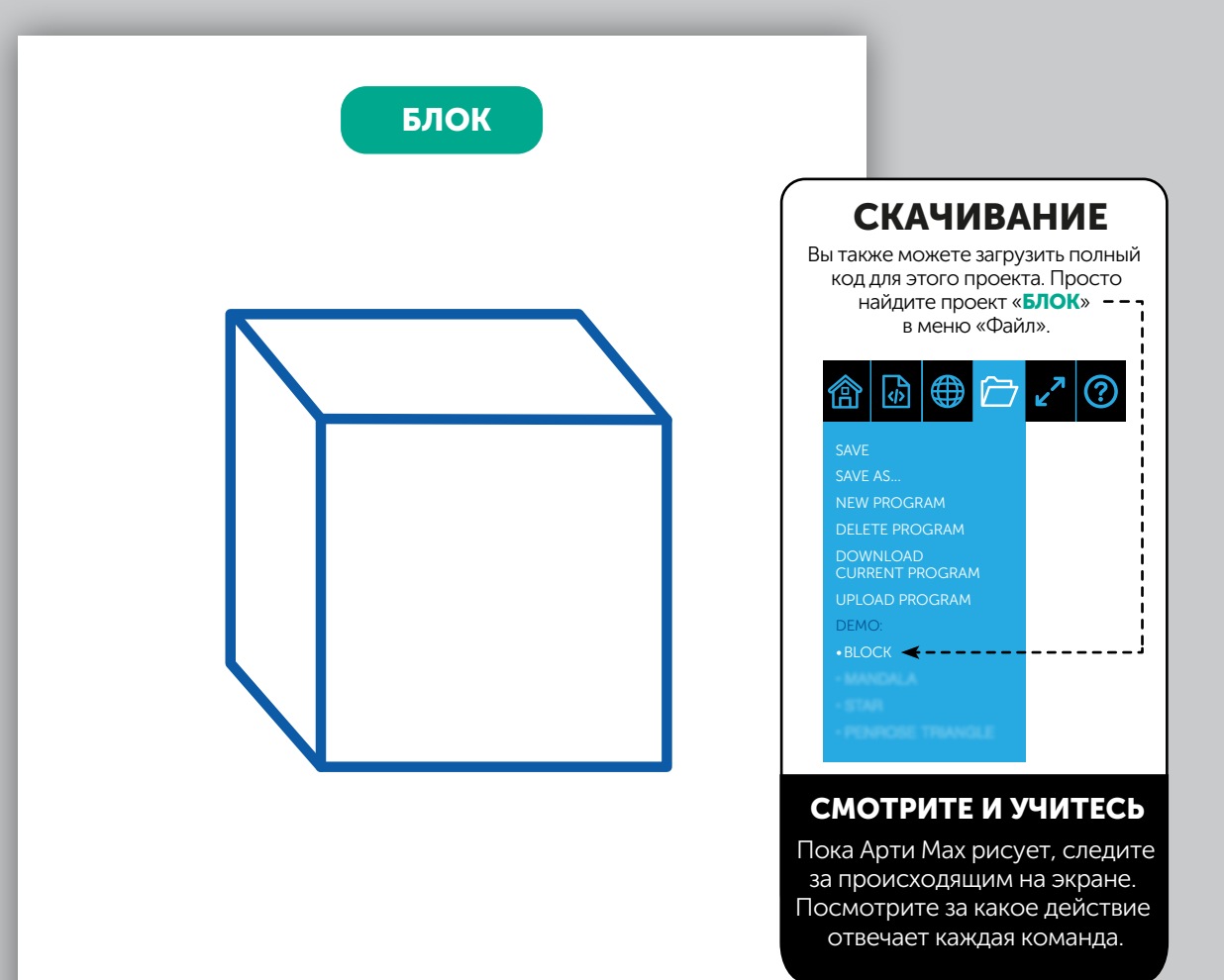

### СРЕДНИЙ УРОВЕНЬ **SNAP!**

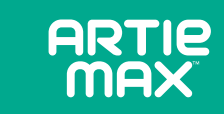

R Перетащите блоки из панели инструментов, чтобы воссоздать код, который вы видите ниже:

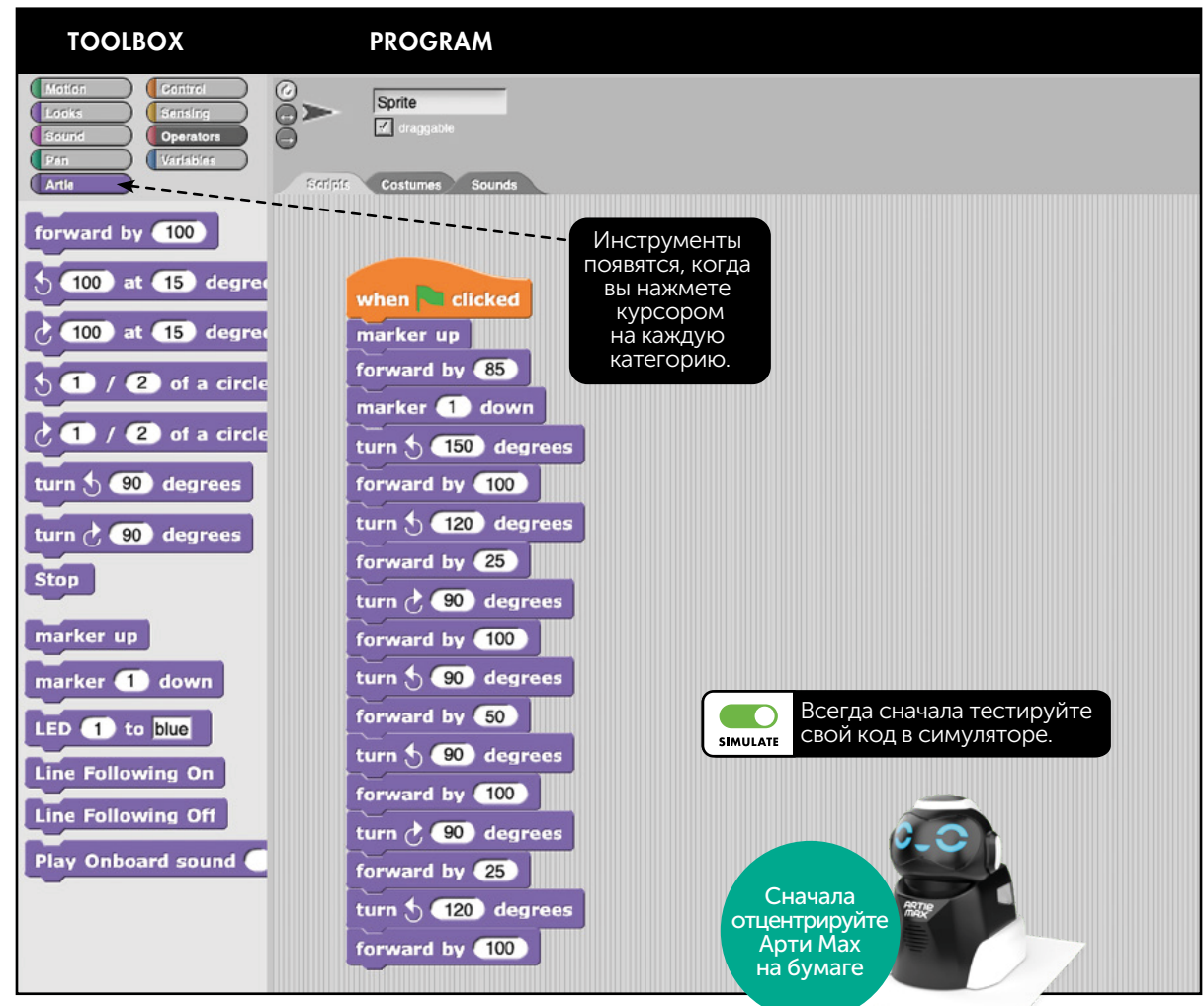

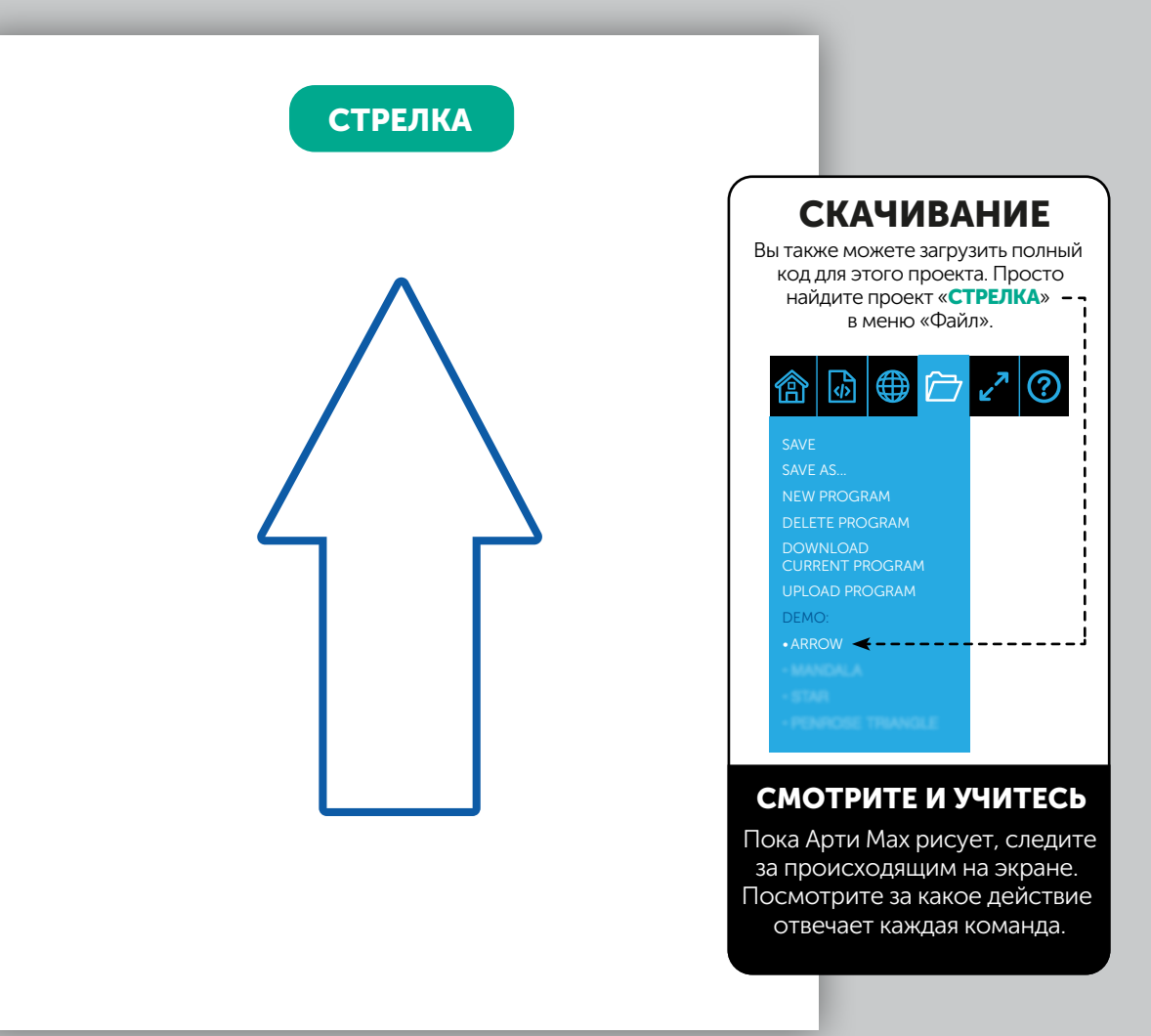

#### ПРОДВИНУТЫЙ УРОВЕНЬ

## **JAVASCRIPT**

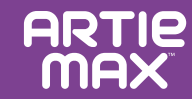

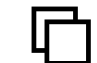

Скопируйте текст, который вы видите ниже:

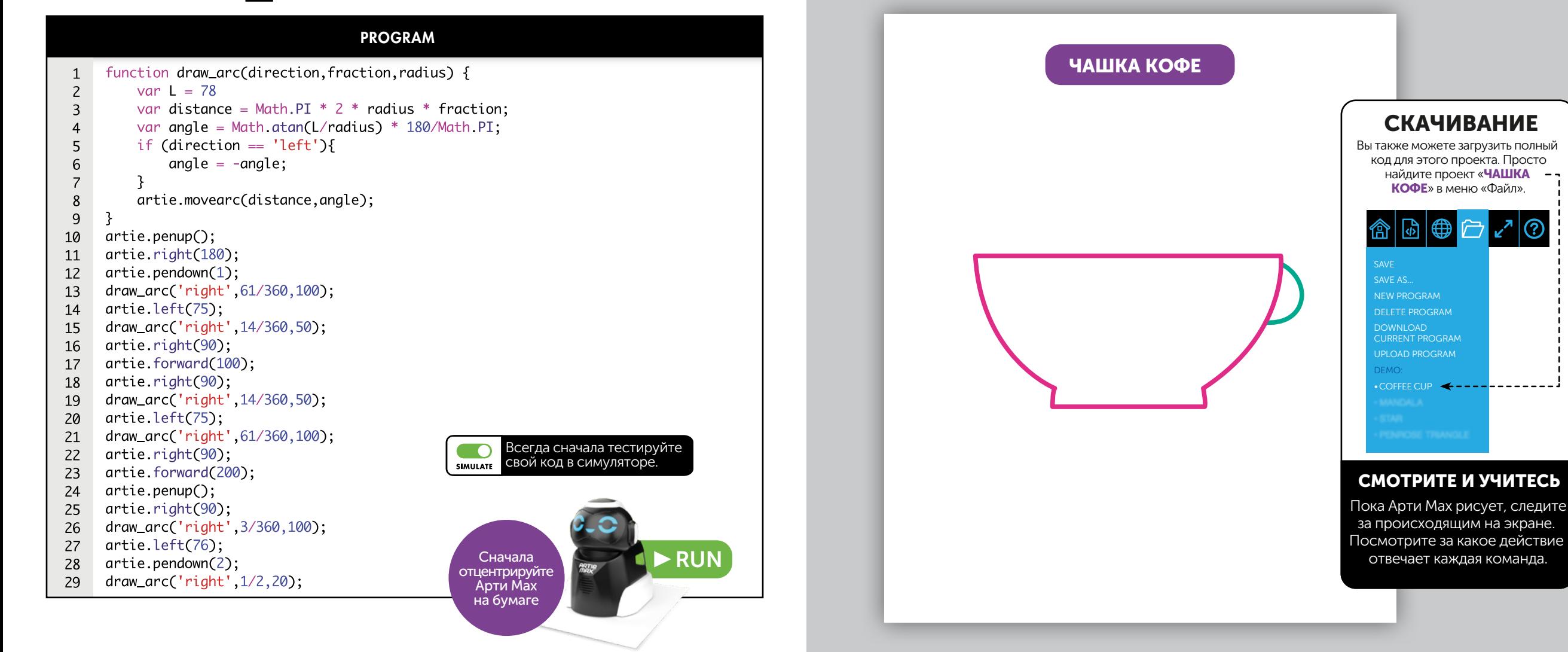

### **PYTHON** ПРОДВИНУТЫЙ УРОВЕНЬ

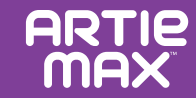

က

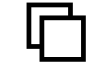

Скопируйте текст, который вы видите ниже:

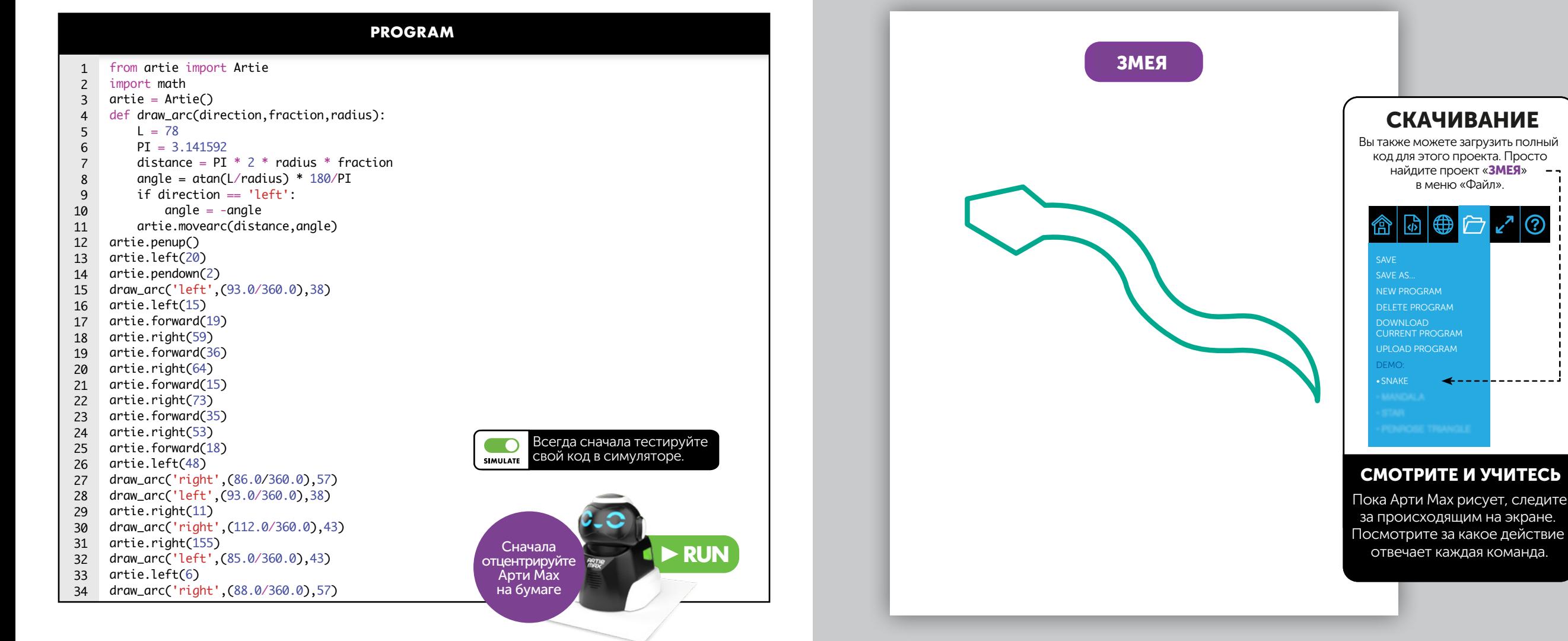

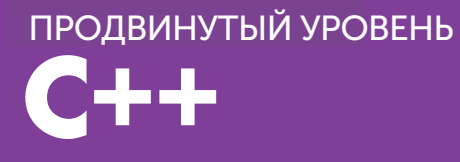

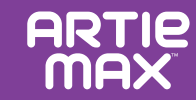

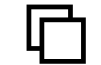

Скопируйте текст, который вы видите ниже:

#### **PROGRAM**

```
#include <iostream>
 1
  123456789
      #include <artie>
 \overline{2}\overline{3}Artie artie;
     void draw_arc(char *direction, float fraction, float radius) {
 \overline{4}5
        float L = 78;
 6\overline{6}\overline{7} float PI = 3.141592;
        float distance = PI * 2.0 * radius * fraction;8
        float angle = atan(L/radius) * 180/PI;
 9
         if (direction == 'left'){
10
          angle = -angle;
11
         }
12
         artie.movearc(distance, angle); 13
14
      }
15
     int main() {
16
         artie.pendown(1);
         artie.left(90);
17
         draw_arc('right', (1.0/2.0), 50.0);
18
19
         artie.right(1);
         artie.pendown(2);
20
         draw_arc('right', (73.0/360.0), 69.0);
21
22
         artie.right(1);
         draw_arc('left', (73.0/360.0), 69.0);
23
24
         artie.left(1);
25
         artie.pendown(3);
26
         draw_arc('left', (1.0/2.0), 50.0);
         artie.left(1);
27
28
         artie.pendown(2)
         draw_arc('left', (73.0/360.0), 69.0);
29
         artie.left(1);
30
         draw_arc('right', (73.0/360.0), 69.0);
31
                                                                   Сначала
32
     return 0; отцентрируйте
                                                                   Арти Мах
 }
33
                                                                   на бумаге
```
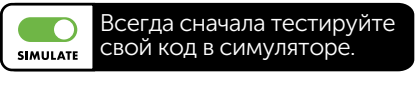

ачала<sub>..</sub> рируйт Max

**RUN** 

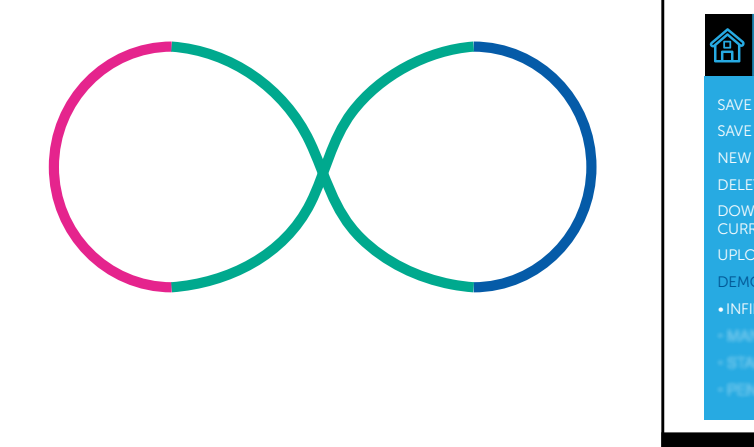

БЕСКОНЕЧНАЯ ПЕТЛЯ

### СКАЧИВАНИЕ Вы также можете загрузить полный код для этого проекта. Просто **IUST NO THE "INCOLOR"**<br>**INFT NO** DAMAGE "ON" ПЕТЛЯ» в меню «Файл». **SAVE AS...** S AVE A S... NEW PROGRAM DELETE PROGRAM DOWNLOAD<br>CURRENT PROGRAM **UPLOAD PROGRAM** U P L O AD P R O G R A M DEMO: • INFINITE LOOP • INFINITE LOOP найдите проект «БЕСКОНЕЧНАЯ

#### **СМОТРИТЕ И УЧИТЕСЬ**

Пока Арти Мах рисует, следите юка дртитнах рисуст, следит<br>за происходящим на экране. сы происходищим на экране.<br>Посмотрите за какое действие отвечает каждая команда.

## ОСОБЕННОСТИ

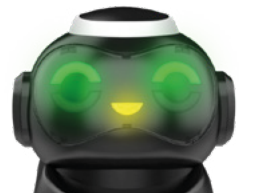

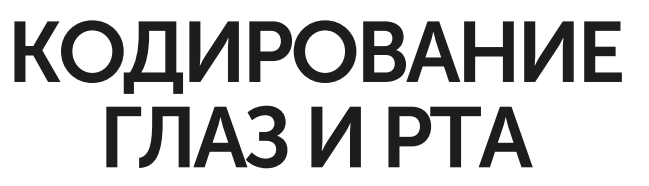

Пять отдельных светодиодов (светоизлучающих диодов) могут быть запрограммированы на разные цвета.

В дополнение к управлению движениями Арти Мах, вы можете добавлять команды для изменения выражения его лица. При использовании языков «перетаскивания» найдите блоки кодирования для глаз и рта, выберите понравившиеся цвета и добавьте код.

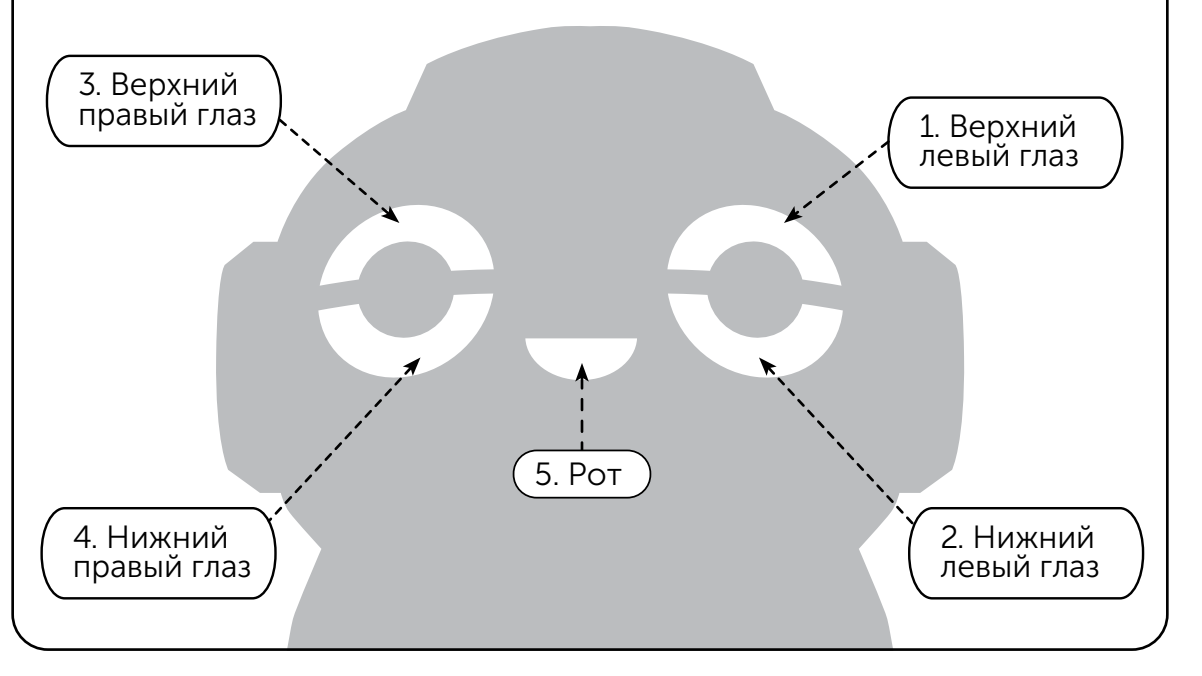

### ДАТЧИКИ

Датчики помогают Арти Мах взаимодействовать с окружающей средой. Они дают обратную связь роботу, который управляется созданным вами кодом.

## ЛИНЕЙНЫЕ ДАТЧИКИ

Включение линейного датчика заставит Арти Мах следовать по определенному пути. При использовании языков на основе блоков введите блок, который «включает» датчик, закодируйте свое действие, а затем введите блок, чтобы «выключить» датчик. При использовании текстовых языков вам нужно будет ввести соответствующие команды.

Толщина линии должна быть минимум 21мм.

### A B C ДАТЧИКИ ЦВЕТА

**ARTIP** 

Датчики цвета могут использоваться для запуска различных действий. При использовании языков «перетаскивания» введите блок, который «включает» датчик, закодируйте свое действие, а затем введите блок, чтобы «выключить» датчик. При использовании текстовых языков вам нужно будет ввести соответствующие p.o **[** p.o команды.

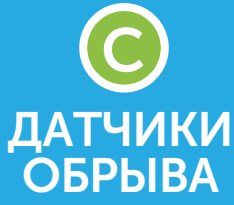

C A A **ARTIE MAX** 

B G AL / O B

Датчики обрыва помогают обнаружить край стола и предотвратить падение Арти Мах. У Арти Мах их два, один спереди, другой сзади.

## ОСОБЕННОСТИ

# РЕШЕНИЕ ПРОБЛЕМ

## СЕНСОРНАЯ ПРАКТИКА

Попрактикуйтесь в кодировании датчиков Арти Мах.

На листе бумаги формата А4 нарисуйте простую изогнутую линию. Используйтестандартный широкий маркер и пройдите по нему 2 раза, чтобы он был двойной ширины, или вы можете использовать большой маркер шириной около 21 мм.

3.

1.

В конце линии поместите любую наклейку.

Используя языки программирования или сценарии, создайте код, который запускает датчик цвета. Усложните код, чтобы добавить следующую строку. В этом примере измените цвет глаз Арти Мах, чтобы он соответствовал цвету в конце линии.

Поместите Арти Мах в начало линии<br>и запустите свой код.

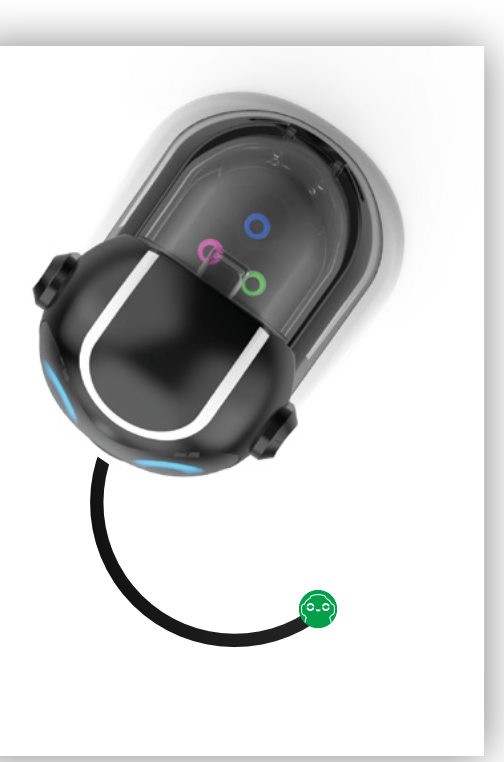

Арти Мах может нарисовать все, что вы напишете в коде, но помните, что даже при идеальном коде ваш рисунок может получиться не таким, как ожидалось. Существует множество факторов, которые могут повлиять на Арти Мах. Как и в науке, вам может потребоваться поэкспериментировать, чтобы найти наилучшее решение.

#### ПРОВЕРЬТЕ ВНЕШНИЕ ФАКТОРЫ

- Лучше всего сначала протестировать свой код в симуляторе. Арти Мах нарисовал то, что вы хотели в симуляторе? Если вам это нравится, то выключите симулятор и попросите Арти Мах рисовать на бумаге. (Помните, что Арти Мах не будет рисовать на бумаге, если включен симулятор.)
- Во-первых, дайте Арти Мах возможность снова нарисовать вашу картинку. Даже если кто-то стукнет по столу, это действие может повлиять на рисунки Арти Мах.
- Проверьте, идеально ли ровна ваша поверхность.
- Приклейте все четыре угла бумаги скотчем к столу и убедитесь, что ваша бумага не текстурированная и не глянцевая (хорошо подходит обычная бумага для принтера).

#### ПРОВЕРЬТЕ АРТИ МАХ

- ⊠ Когда вы устраните внешние проблемы, еще раз взгляните на свой код. Чем больше поворотов должен сделать Арти Мах, тем больше вы увеличиваете свою совокупную погрешность. Можете ли вы упростить ему задачу? Разбейте свой рисунок на ряд более простых фигур, таких как линии, круги, квадраты и треугольники.
- Убедитесь, что маркеры надежно вставлены в Карусель маркеров.
- Если Арти Max замедляется или рисунки неточны, проверьте, полностью ли заряжен аккумулятор.

После того, как вы рассмотрели все эти факторы, возможно, пришло время откалибровать Арти Max. Не каждый Арти Max нуждается в калибровке, поэтому сначала дважды проверьте, что вы приняли вышеуказанные меры предосторожности! Узнайте больше о том, как откалибровать Арти Max на сайте: CodeWithArtie.com